「今日から使えるポスター作成」~Canva (キャンバ)を使ってみよう!~

11 月 20 日のアドバンスタイムでは、株式会社 Digital Ureska から山本裕伸先生、 黒川彩乃先生をお招きして、オンラインで使えるグラフィックデザインツールのCanva を使ってオリジナルデザインを作成しました。

「皆さんの知っているグラフィックソフトは何ですか」「A社、P社など有名なソフ トはクオリティーが高いですが、値段もそれなりにかかります」「Canva の最大の特徴 は、基本的に無料でありながら、豊富なテンプレートが用意されているうえに、誰で も簡単にデザインを作成できることです」山本先生のテンポの良い説明が続きます。

試しに chromebook を開いて学校のアカウントで Google にログインし、Canva を起動 しました。山本先生の指示の通り、検索画面に「年賀状」と入力すると、様々なデザ インの年賀状が提示されました。そして来年の干支である「辰」をキーワードに追加 すると、辰年に関連するかわいい絵柄の入ったものや写真入りのもの、辰の字をデザ インしたものなどがヒットしました。さらに、お気に入りのデザインをクリックする と編集画面となり、左端のメニューから文字を入れたり、図形や素材を加えたりする ことができます。操作方法などで困ったときは、2人の先生がすぐに横に来て助けて くれました。

教わったショートカットキーは、日常のパソコンの操作で、アイコンを使わなくて もすぐに役立つ知識です。私もぜひ使ってみたいと思いました。

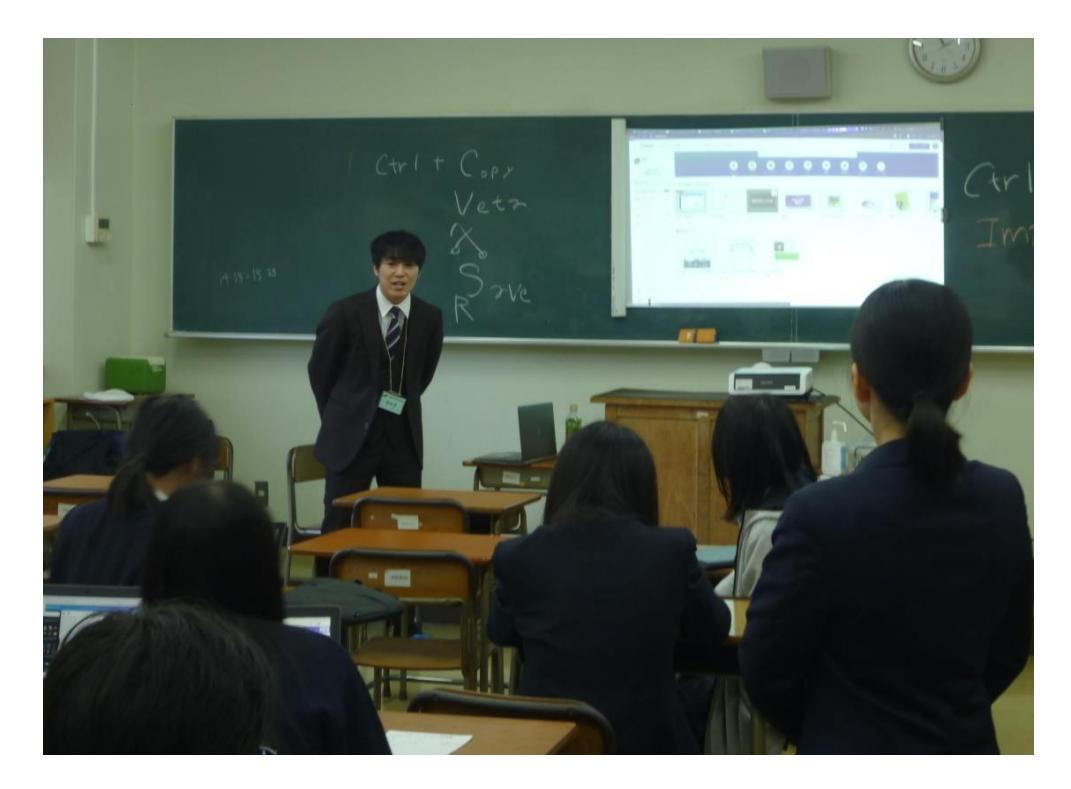

他のキーワードとして、山本先生の勧めにより、試しに「ポスター」「カレンダー」 「まとめ」を入力してみました。どのページも興味深いデザインが掲載されていまし たが、個人的には、「まとめ」のページが、気に入りました。なぜなら、部活動の目標 の設定や、練習メニューの作成、上達ポイントの整理などに応用できるように感じた からです。

実際に参加した皆さんの chromebook の画面を見てみると、ポスター、カレンダー、 部活動のまとめなど、それぞれの興味に合わせた成果物が完成しつつありました。わ ずかな説明ときっかけだけで誰でも簡単にオリジナルデザインを完成させられる。そ れが Canva の最大の魅力だと思います。

実際に山本先生は、ポスター作成から、スライド、提案資料の作成まで、学校で使 う多くのデザインは Canva 一本で素早く作ることが可能だと話しています。もちろん、 一部のデザインには有料のコンテンツも含まれておりますが、無料のコンテンツだけ でも活用のしがいがあると思います。そんな Canva の魅力と可能性について学ぶこと ができた貴重な1時間でした。